## Step by step guide to submit application for "Prof. M.K. Bhan Mid-Career Research Fellowship Program" Application

Step-1: Go to home page of BIRAC and click on the provided link

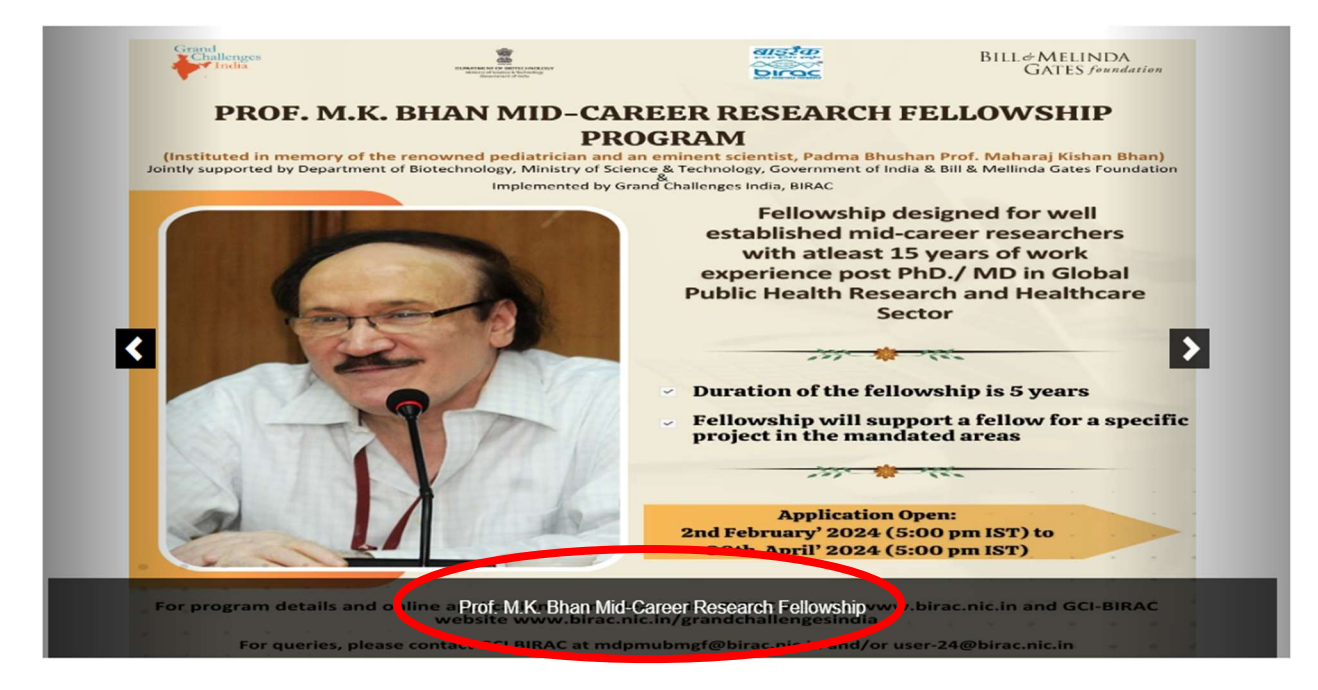

Step-2: Click on "Click here to Register"

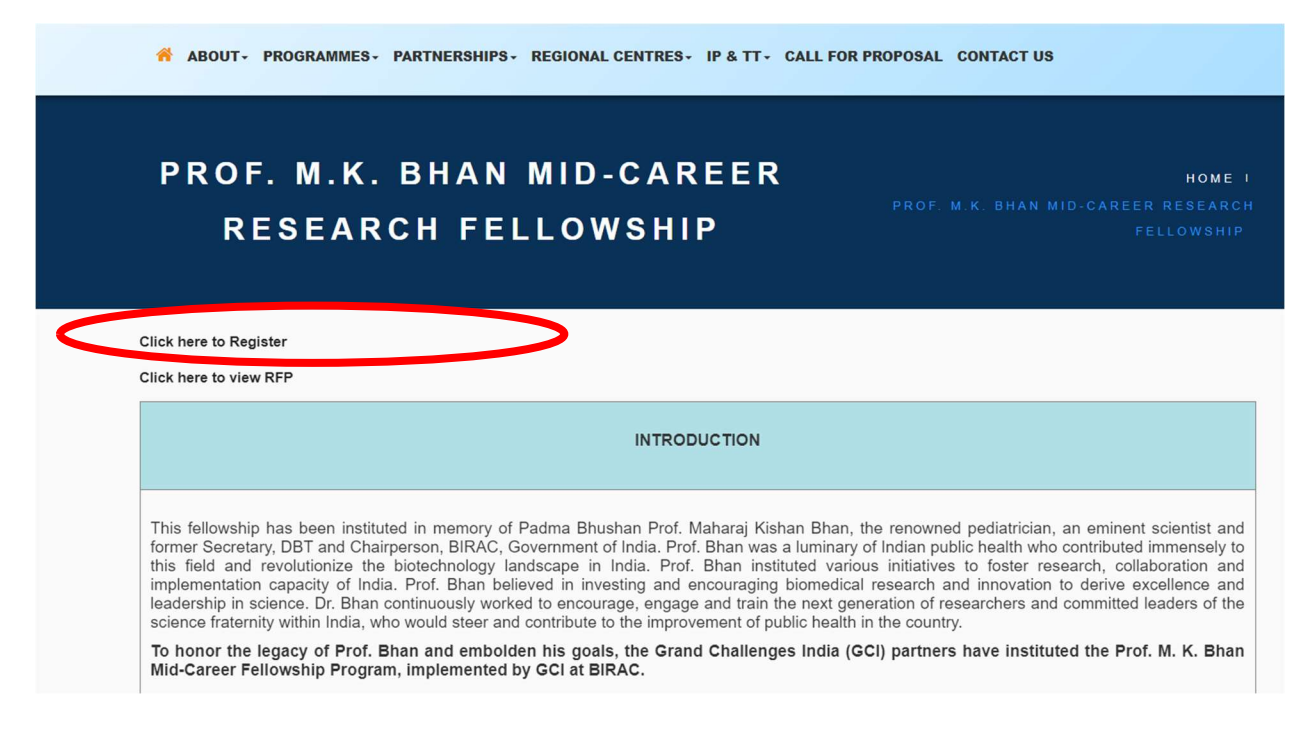

Step-3: Click on "Click here to Register/ Apply for Calls launched under Grand Challenges India"

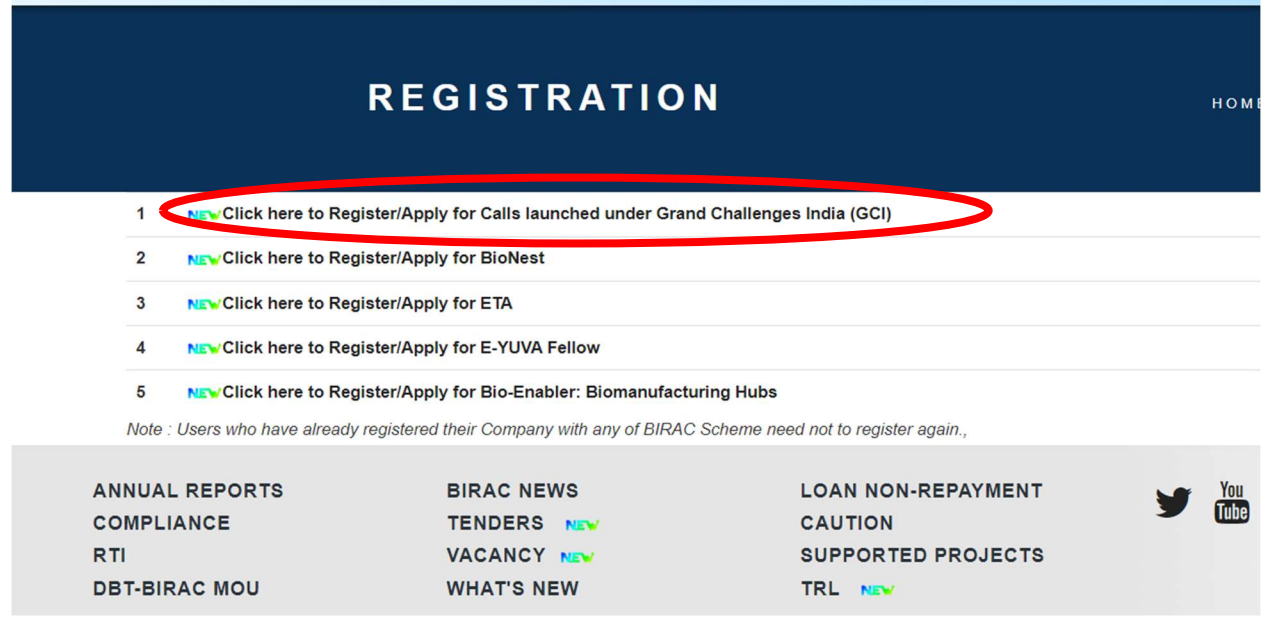

Step-4: The below shown page will open. Register by filling in the details

## **GCI USER REGISTRATION**

HOME I REGISTRATION

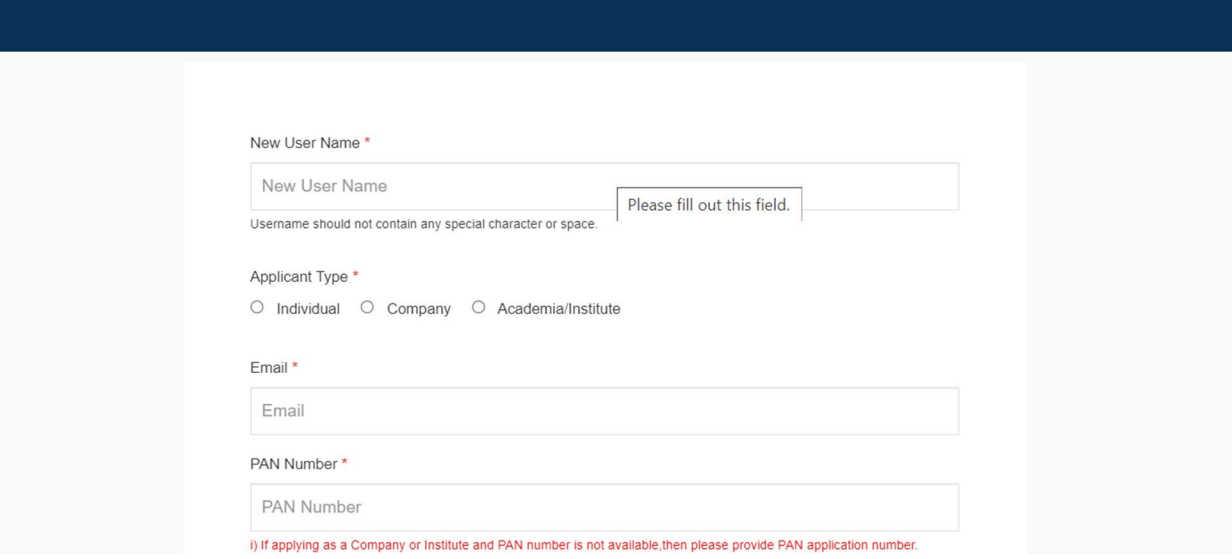

Step-5: After registration, link for password reset will be sent over email. Reset the password to get the login credentials.

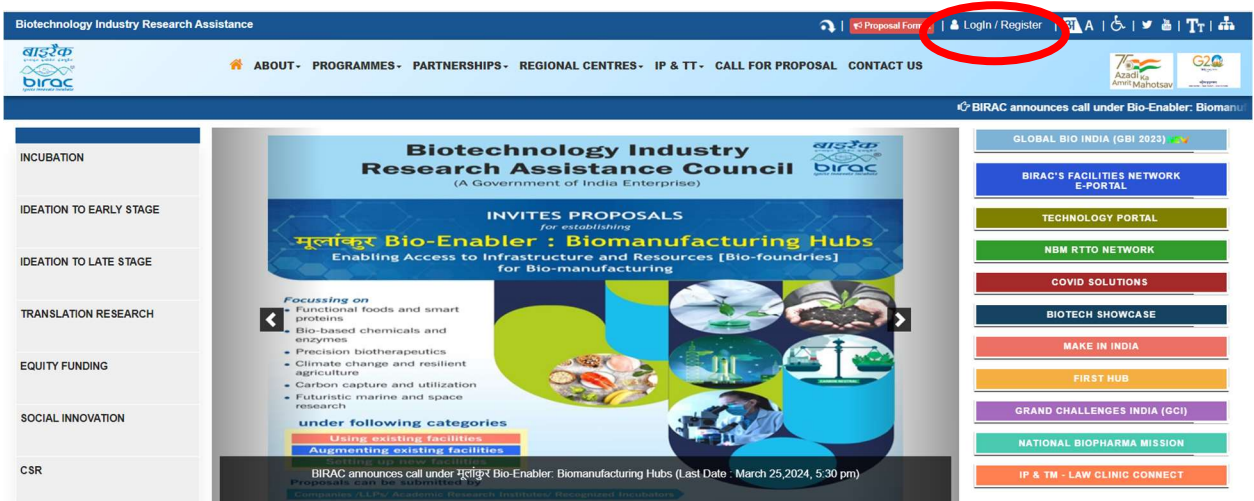

Step-6: Click on to Login/ Register

Step-7: Log in using the credentials

LOGIN | SIGNUP

HOME I LOG

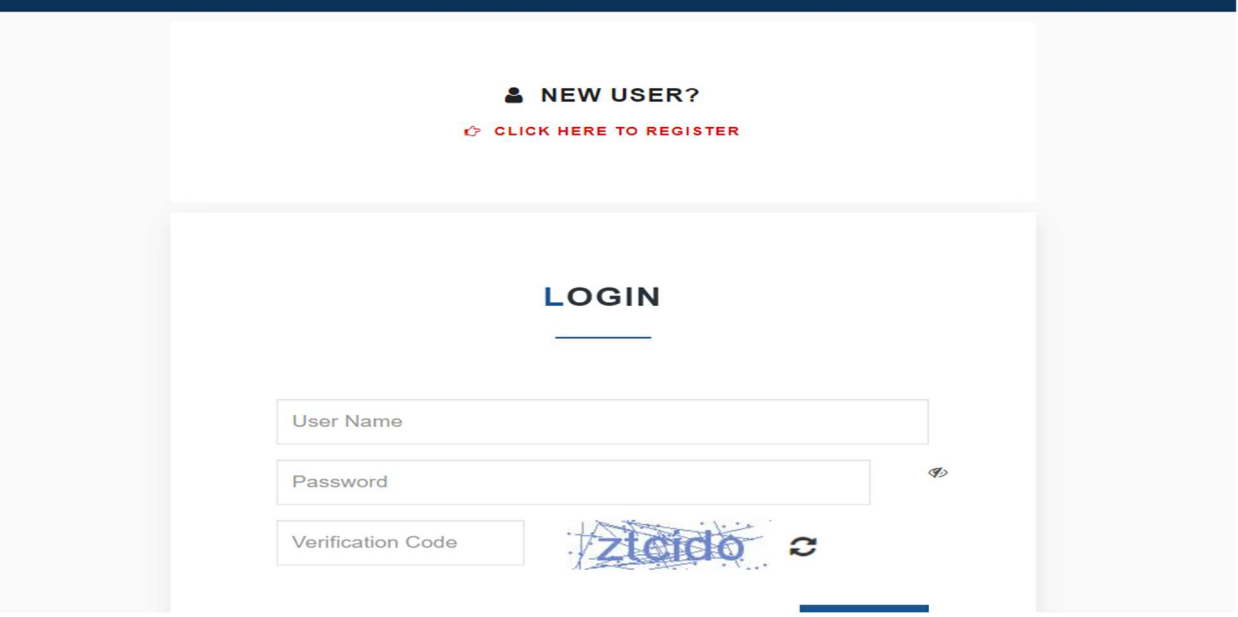

Step-8: After Log in, below shoen page will open. Click on Grand Challenges India- Call for proposal is active to apply for Prof. M.K. Bhan fellowship

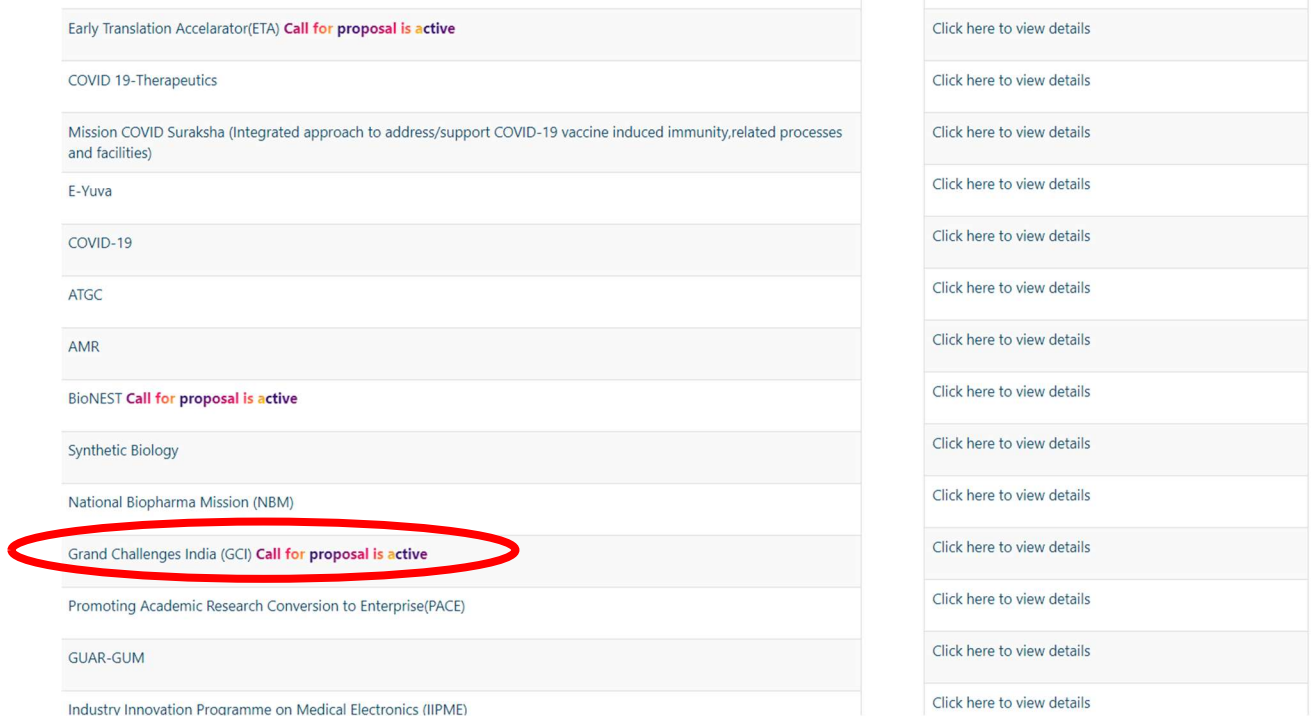

Step-9: Click on "Click on Click here to submit new proposal in the calls launched under Grand Challenges India"

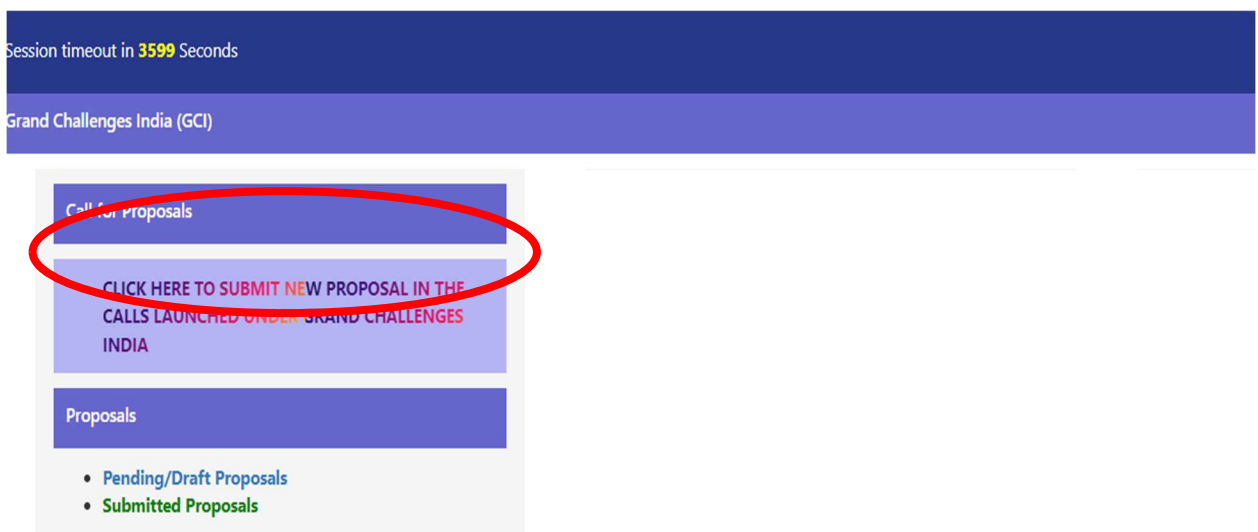

Step-10: Click on Click on Click here to submit new proposal under GCI announces call on Prof. M.K. Bhan Mid-Career Research Fellowship Program Last Date- 30<sup>th</sup> April' 2024 5:30 pm

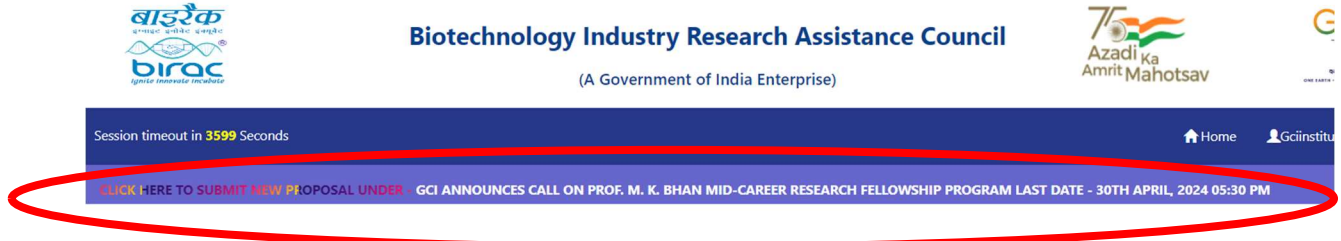

Step-11: The below shown page will open. Kindly fill in details required under all sub heads.

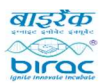

**Biotechnology Industry Research Assistance Council** (A Government of India Enterprise)

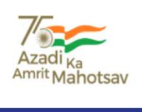

 $G2$ .<br>अनुसारमुखनाम्<br>अन्यास्थानसम्पर्कतन्तुः

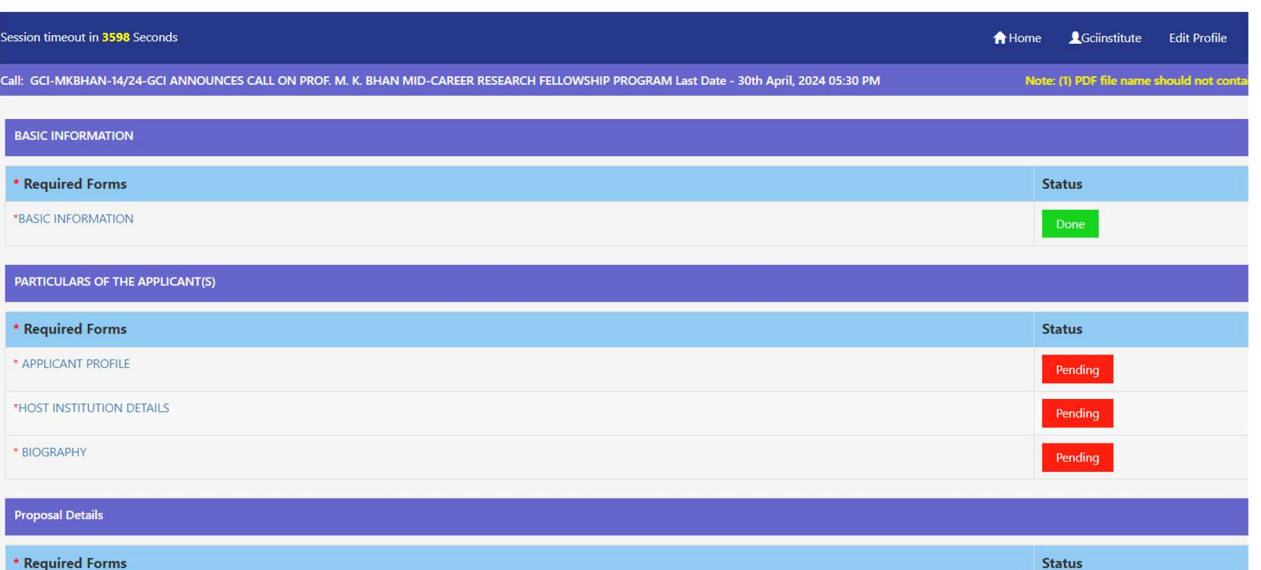